#### Системные требования.

• На сервере (здесь и далее примем, что "сервером" может быть как отдельный компьютер, так и виртуальная машина, VPS/VDS и т.д. должна быть установлена операционная

система Linux семейства Debian не ниже 7.0 (Ubuntu 14.04 и выше), CentOS не ниже 6.5 или другие дистрибутивы с актуальной базой репозиториев.

- IP ATC Asterisk должна быть версии не ниже 1.8. На Asterisk должна быть настроена запись информации о разговорах в таблицы cel, cdr и queue\_log, подробную информацию о необходимых настройках Asterisk вы найдете ниже в разделе «Настройки Asterisk».
- Сервер БД MySQL не ниже версии 5.5.

#### Настройки Asterisk

1. Создадим БД и таблицы в MySQL для нашей Asterisk Для этого нужно войти в консоль MySQL и выполнить следующие запросы

```
CREATE DATABASE asteriskcdrdb;
USE asteriskcdrdb:
CREATE TABLE IF NOT EXISTS 'cdr' (
'id' INT(11) UNSIGNED NOT NULL AUTO INCREMENT,
'calldate' datetime NOT NULL DEFAULT '0000-00-00 00:00:00',
'clid' VARCHAR(80) NOT NULL DEFAULT '',
`src` VARCHAR(80) NOT NULL DEFAULT ''
'dst' VARCHAR(80) NOT NULL DEFAULT ''
'dcontext' VARCHAR(80) NOT NULL DEFAULT '',
'channel' VARCHAR(80) NOT NULL DEFAULT '',
'dstchannel' VARCHAR(80) NOT NULL DEFAULT '',
'lastapp' VARCHAR(80) NOT NULL DEFAULT ''
'lastdata' VARCHAR(80) NOT NULL DEFAULT '',
'duration' INT(11) NOT NULL DEFAULT '0',
'billsec' INT(11) NOT NULL DEFAULT '0',
'disposition' VARCHAR(45) NOT NULL DEFAULT '',
'amaflags' INT(11) NOT NULL DEFAULT '0',
'accountcode' VARCHAR(20) NOT NULL DEFAULT '',
'uniqueid' VARCHAR(32) NOT NULL DEFAULT '',
'userfield' VARCHAR(255) NOT NULL DEFAULT '',
'recordingfile' VARCHAR(255) NOT NULL DEFAULT '',
PRIMARY KEY (`id`),
KEY `calldate` (`calldate`),
KEY 'accountcode' ('accountcode'),
KEY 'uniqueid' ('uniqueid'),
KEY 'dst' ('dst'),
KEY `src` (`src`) ) ENGINE=InnoDB AUTO INCREMENT= DEFAULT CHARSET=utf8;
CREATE TABLE IF NOT EXISTS 'cel' (
`id` INT(20) NOT NULL AUTO INCREMENT,
```
Last update: 2020/11/18 configure\_asterisk\_for\_cloud\_version https://wiki.vistep.ru/doku.php?id=configure\_asterisk\_for\_cloud\_version&rev=1605667639 09:47

```
`eventtype` VARCHAR(30) NOT NULL,
`eventtime` datetime NOT NULL,
`cid_name` VARCHAR(80) NOT NULL,
`cid_num` VARCHAR(80) NOT NULL,
`cid ani` VARCHAR(80) NOT NULL,
`cid_rdnis` VARCHAR(80) NOT NULL,
`cid_dnid` VARCHAR(80) NOT NULL,
`exten` VARCHAR(80) NOT NULL,
`context` VARCHAR(80) NOT NULL,
`channame` VARCHAR(80) NOT NULL,
`src` VARCHAR(80) DEFAULT NULL,
`dst` VARCHAR(80) DEFAULT NULL,
`channel` VARCHAR(80) DEFAULT NULL,
`dstchannel` VARCHAR(80) DEFAULT NULL,
`appname` VARCHAR(80) NOT NULL,
`appdata` VARCHAR(80) NOT NULL,
`amaflags` INT(11) NOT NULL,
`accountcode` VARCHAR(20) NOT NULL,
`uniqueid` VARCHAR(32) NOT NULL,
`linkedid` VARCHAR(32) NOT NULL,
`peer` VARCHAR(80) NOT NULL,
`userdeftype` VARCHAR(255) NOT NULL,
`eventextra` VARCHAR(255) DEFAULT NULL,
`userfield` VARCHAR(255) DEFAULT NULL,
PRIMARY KEY (`id`),
KEY `uniqueid index` (`uniqueid`),
KEY `linkedid_index` (`linkedid`),
KEY `eventtime` (`eventtime`),
KEY `exten` (`exten`),
KEY `eventtype` (`eventtype`)
) ENGINE=InnoDB AUTO_INCREMENT= DEFAULT CHARSET=utf8;
CREATE TABLE IF NOT EXISTS `queue_log` (
id INT(10) UNSIGNED NOT NULL AUTO_INCREMENT,
`time` TIMESTAMP NULL DEFAULT '0000-00-00 00:00:00',
callid VARCHAR(32) NOT NULL DEFAULT '',
queuename VARCHAR(32) NOT NULL DEFAULT '',
agent VARCHAR(32) NOT NULL DEFAULT '',
event VARCHAR(32) NOT NULL DEFAULT ''
data1 VARCHAR(100) NOT NULL DEFAULT '',
data2 VARCHAR(100) NOT NULL DEFAULT '',
data3 VARCHAR(100) NOT NULL DEFAULT '',
data4 VARCHAR(100) NOT NULL DEFAULT '',
data5 VARCHAR(100) NOT NULL DEFAULT '',
PRIMARY KEY (`id`)
) ENGINE=InnoDB DEFAULT CHARSET=utf8;
```
2. Инсталлируем необходимые пакеты (для примера в Debian/Ubuntu)

**aptitude install** unixodbc-dev libmyodbc

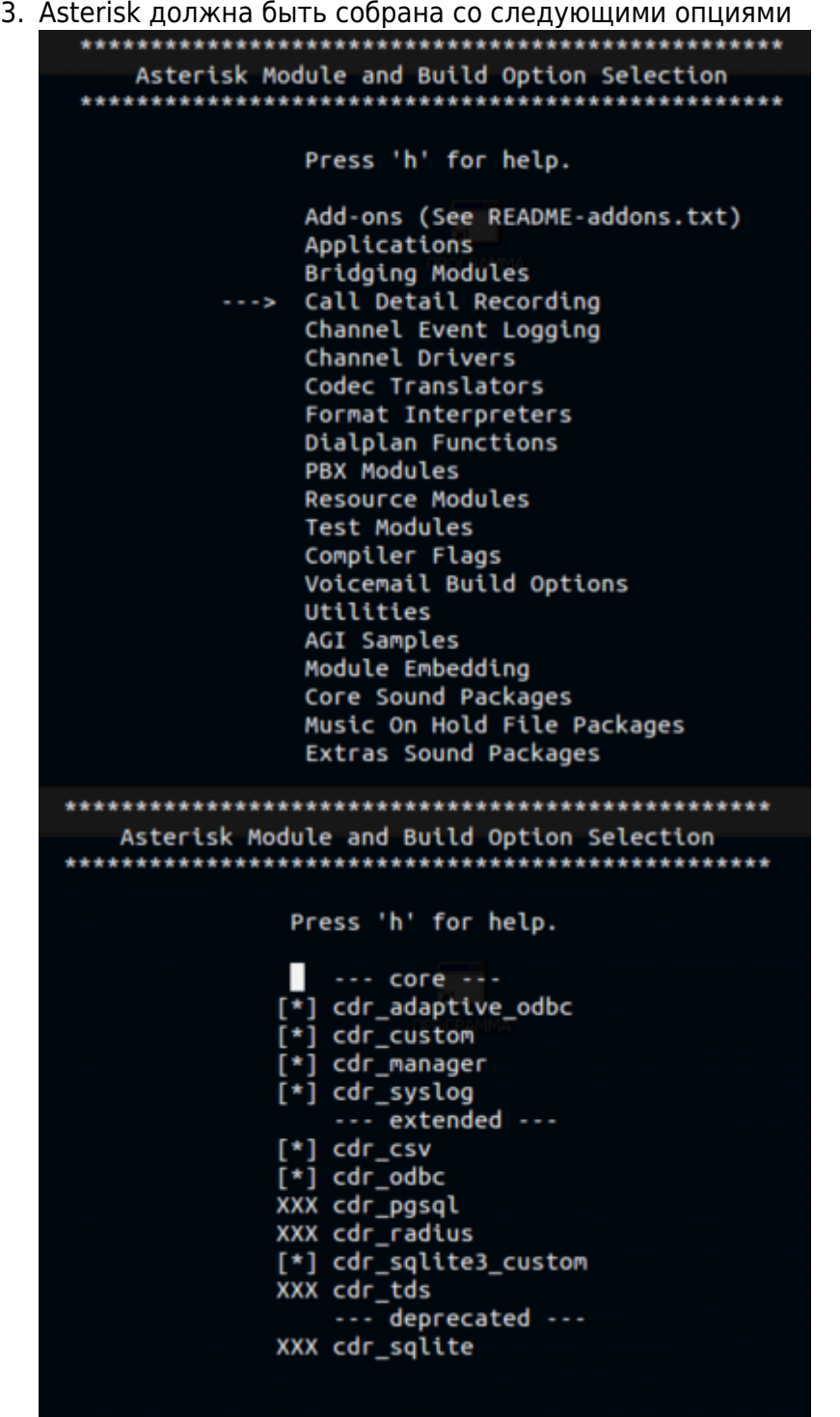

4. Далее редактируем несколько конфиг-файлов: **/etc/asterisk/res\_odbc.conf**

[asterisk] enabled => **yes** dsn => MySQL-asterisk username => asterisk\_user  $password$  => 232d2edxse3e

# **/etc/asterisk/cdr\_adaptive\_odbc.conf**

[cdr\_adaptive\_connection] connection=asterisk

table=cdr alias start => calldate

# **/etc/odbc.ini**

```
[MySQL-asterisk]
Description = MySQL Asterisk database
;Trace = Off
;TraceFile = stderr
Driver = MySQL
Server = localhost
User = asterisk_user
Password = 232d2edxse3e
;Port = 3306
Socket = /var/run/mysqld/mysqld.sock
Database = asterisk
Character = utf8
```
# **/etc/odbcinst.ini**

```
[MySQL]
Description = MySQL driver
Driver = /usr/lib/x86_64-linux-gnu/odbc/libmyodbc.so
Setup = /usr/lib/x86_64-linux-gnu/odbc/libodbcmyS.so
CPTimeout =CPReuse =
```
в конец **/etc/asterisk/cdr\_mysql.conf** добавить

alias recordingfile => recordingfile

# 5. Внесем в **/etc/asterisk/extconfig.conf**

queue log  $=$  odbc, asterisk

#### 6. **cel.conf** выглядит так

```
[general]
enable=yes
apps=all
events=all
dateformat = \sqrt[8]{5} \sqrt[8]{5}[manager]
[radius]
```
# 7. **cel\_odbc.conf**

```
[asterisk]
connection=asterisk
table=cel
```

```
loquniqueid=ves
charset=utf8
```
8. Проверим все ли в порядке с подключением Asterisk к MySQL

```
*CLI> odbc show asterisk
ODBC DSN Settings
<u>. . . . . . . . . . . . . . . . .</u>
  Name:
           asterisk
  DSN:
           MySQL-asterisk
    Last connection attempt: 1970-01-01 07:00:00
  Pooled: No
  Connected: Yes
```
9. И последним (далеко не в плане значимости) шагом будет настройка диалплана для записи разговоров. Ниже приведен пример макроса для синтаксиса AEL (extensions.ael)

```
qlobals \{WAV=/var/calls; //Временный каталог с WAV
    MP3=/var/calls; //Куда выгружать mp3 файлы
    RECORDING=1; // Запись, 1 - включена.
\};
macro recording (calling, called) \{if ("${RECORDING}" = "1")Set (fname=${UNIQUEID}-${STRFTIME(${EPOCH}, , %Y-%m-%d-
\mathcal{H}_{\mathcal{B}}(A) = \frac{1}{2} \{ \text{calling} \} - \frac{1}{2} \{ \text{called} \};
           Set(datedir=${STRFTIME(${EPOCH},,%Y/%m/%d)});
           System(mkdir -p ${MP3}/${datedir});
           System(mkdir -p ${WAV}/${datedir});
                Set(monopt=nice -n 19 /usr/bin/lame -b 32 --silent
"${WAV}/${datedir}/${fname}.wav" "${MP3}/${datedir}/${fname}.mp3" &&
rm -f "${WAV}/${fname}.wav" && chmod o+r"\${MP3}/\${datedir}/\${frame}.mp3")Set(CDR(recordingfile)=${fname}.mp3);
                Set(CDR(realdst)=fcaled});
                Set(CDR(realsrc)=f{calling};MixMonitor({\frac{6}{WAV}}/{\frac{6}{9}}{datadef})/{\frac{6}{9}}{final}.wav,b,{\frac{6}{9}}{monopt};
        \}.
\};
\overline{X} XXXXXX => {
&recording(${CALLERID(number)},${EXTEN});
Dial(SIP/83843${EXTEN}@multifon.180.tT);
HangUP();
} // end of XXXXXX
```
В данном примере файлы записей разговоров попадают прямиков в /var/calls, где имеют следующую иерархию

```
ls /var/calls/2016/ -l
total 24
drwxr-xr-x 19 asterisk asterisk 4096 May 31 10:10 05
drwxr-xr-x 30 asterisk asterisk 4096 Jun 30 10:02 06
drwxr-xr-x 31 asterisk asterisk 4096 Jul 31 10:18 07
drwxr-xr-x 31 asterisk asterisk 4096 Aug 31 09:00 08
drwxr-xr-x 26 asterisk asterisk 4096 Sep 26 09:51 09
```
10. Если вам ближе стандартный синтаксис, обратите внимание на следующий макрос

```
[globals]
WAV=/records
MP3=/records/mp3
VISTEPRURECORDING=1
[macro-vistep.ru-record]
exten => s, 1, NoOp(== START macro-vistep.ru-record ==)
same => n,Set(CallerID=${ARG1})
same => n,Set(CalleeID=${ARG2})
same => n,NoOp(CalleeID=${CalleeID}, CallerID=${CallerID})
same => n,NoOp(VISTEPRURECORDING = ${VISTEPRURECORDING})
same => n,GotoIf($["${VISTEPRURECORDING}" = "0"]?end)
same => n,Set(fname=${UNIQUEID}-${STRFTIME(${EPOCH},,%Y-%m-%d-%H_%M)}-
${CallerID}-${CalleeID})
same => n,Set(datedir=${STRFTIME(${EPOCH},,%Y/%m/%d)})
same => n,System(mkdir -p ${MP3}/${datedir})
same => n,Set(monopt=nice -n 19 /usr/bin/lame -b 32 --silent
"${WAV}/${fname}.wav" "${MP3}/${datedir}/${fname}.mp3" && rm -f
"${WAV}/${fname}.wav" && chmod o+r "${MP3}/${datedir}/${fname}.mp3")
same => n,Set(CDR(recordingfile)=${fname}.mp3)
same => n,Set(CDR(realdst)=${CalleeID})
same => n,Set(CDR(realsrc)=${CallerID})
same => n,MixMonitor(${WAV}/${fname}.wav,b,${monopt})
same \Rightarrow n(end), MacroExit()
;пример использования
[from-internal-custom]
;include => from-internal
exten => _XX.,1, Macro(vistep.ru-record,${CALLERID(number)},${EXTEN})
[from-pstn-custom]
exten => _XX.,1, Macro(vistep.ru-record,${CALLERID(number)},${EXTEN})
```
- 11. С препарированием нашей АТС закончили! Переходим к настройке синхронизации БД и файлов записей разговоров в облако ViStep.RU. Для этого воспользуйтесь инструкцией [https://wiki.vistep.ru/doku.php?id=cloud\\_daemon\\_sync](https://wiki.vistep.ru/doku.php?id=cloud_daemon_sync)
- 12. Для входа в систему статистики используйте данные авторизации (Email-адрес/Пароль) из регистрационного письма.

На этом все настройки завершены.

Если вы все сделали правильно, то через какое-то время (зависит от размера БД) сможете воспользоваться всеми отчетами системы статистики ViStep.RU в своем личном кабинете. Если у вас остались вопросы и/или есть предложения/замечания, пишите нам на [support@vistep.ru.](mailto:support@vistep.ru)

From: <https://wiki.vistep.ru/>- **Система статистики call центров на IP-АТС Asterisk (FreePBX)**

Permanent link: **[https://wiki.vistep.ru/doku.php?id=configure\\_asterisk\\_for\\_cloud\\_version&rev=1605667639](https://wiki.vistep.ru/doku.php?id=configure_asterisk_for_cloud_version&rev=1605667639)**

Last update: **2020/11/18 09:47**

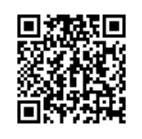